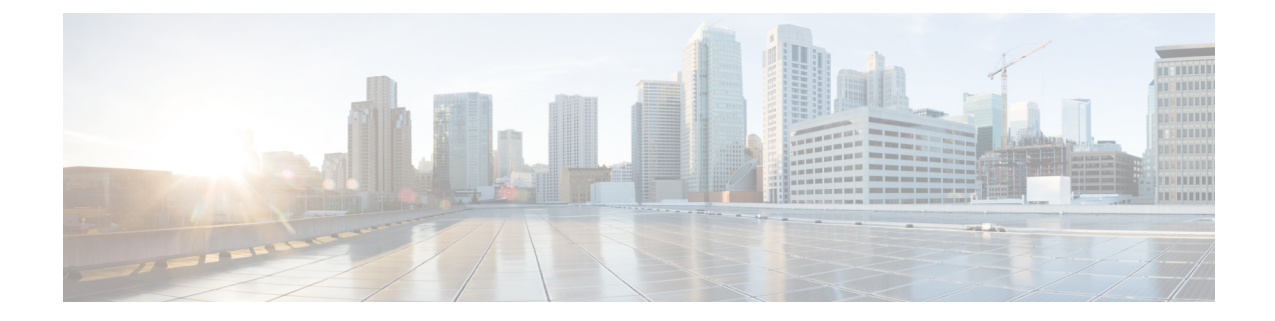

# 思科成功网络 **-** 遥测数据

• 思科成功网络 - 遥测数据, 第1页

# 思科成功网络 **-** 遥测数据

Cisco Success Network 是 Cisco Secure Firewall 迁移工具中的一项永远在线的使用情况信息和指标收 集功能,它通过迁移工具和思科云之间的安全云连接收集和传输使用情况统计信息。这些统计信息 可帮助我们为未使用的功能提供额外支持,并改进我们的产品。每当您在 Cisco Secure Firewall 迁移 工具中启动迁移过程时,相应的遥测数据文件都生成和存储在固定位置。

当您将迁移的 Fortinet 配置推送到 管理中心时,推送服务会从该位置读取遥测数据文件,并在数据 成功上传到云后将其删除。

迁移工具提供两个选项,用于传输遥测数据 -有限 和 广泛。

将 **Cisco Success Network** 设置为 有限时,会收集以下遥测数据点:

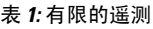

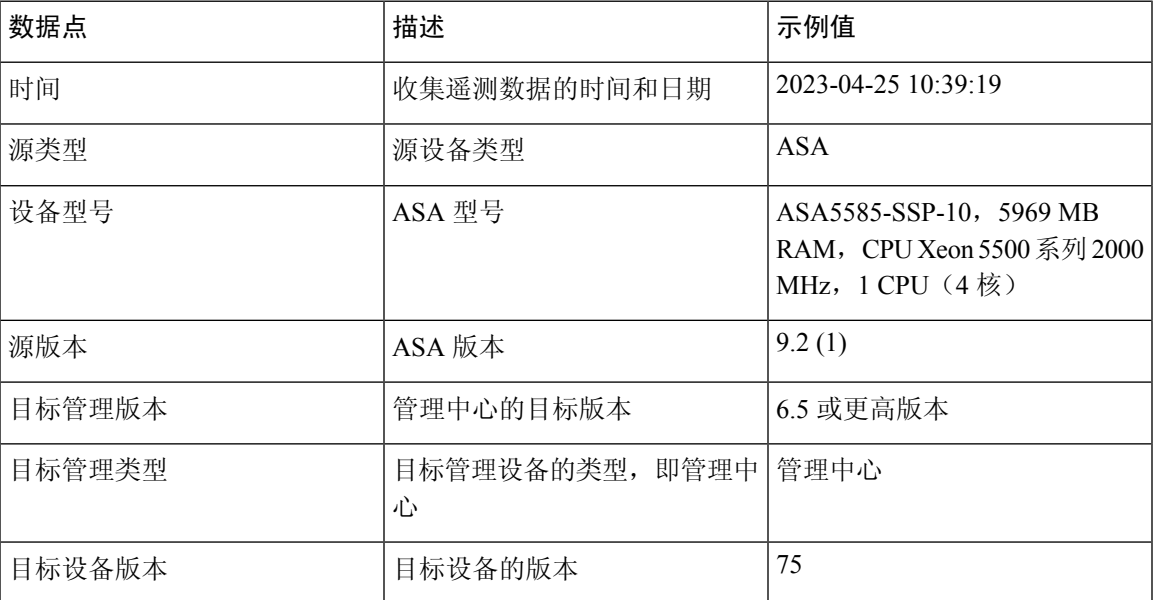

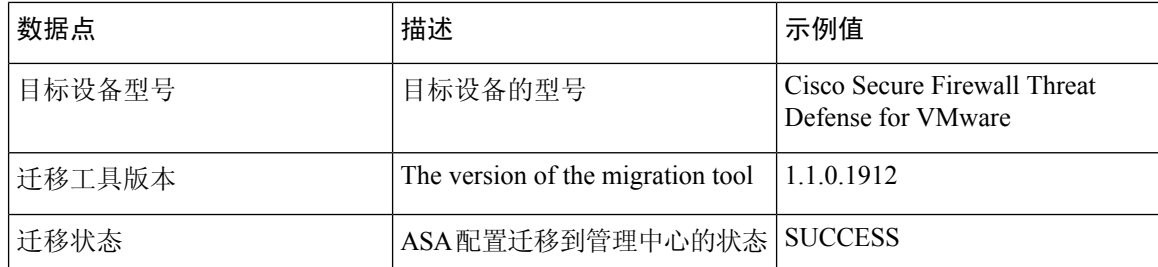

当 **Cisco Success Network** 设置为 广泛时,下表提供有关遥测数据点、其说明和示例值的信息:

#### 表 **2:** 广泛的遥测

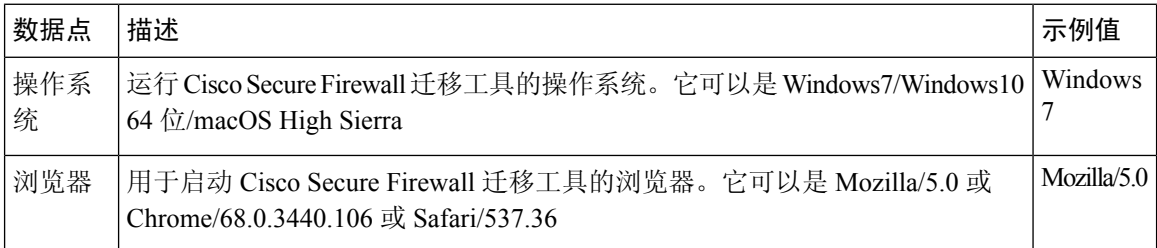

## 表 **3:** 源 **Fortinet** 信息

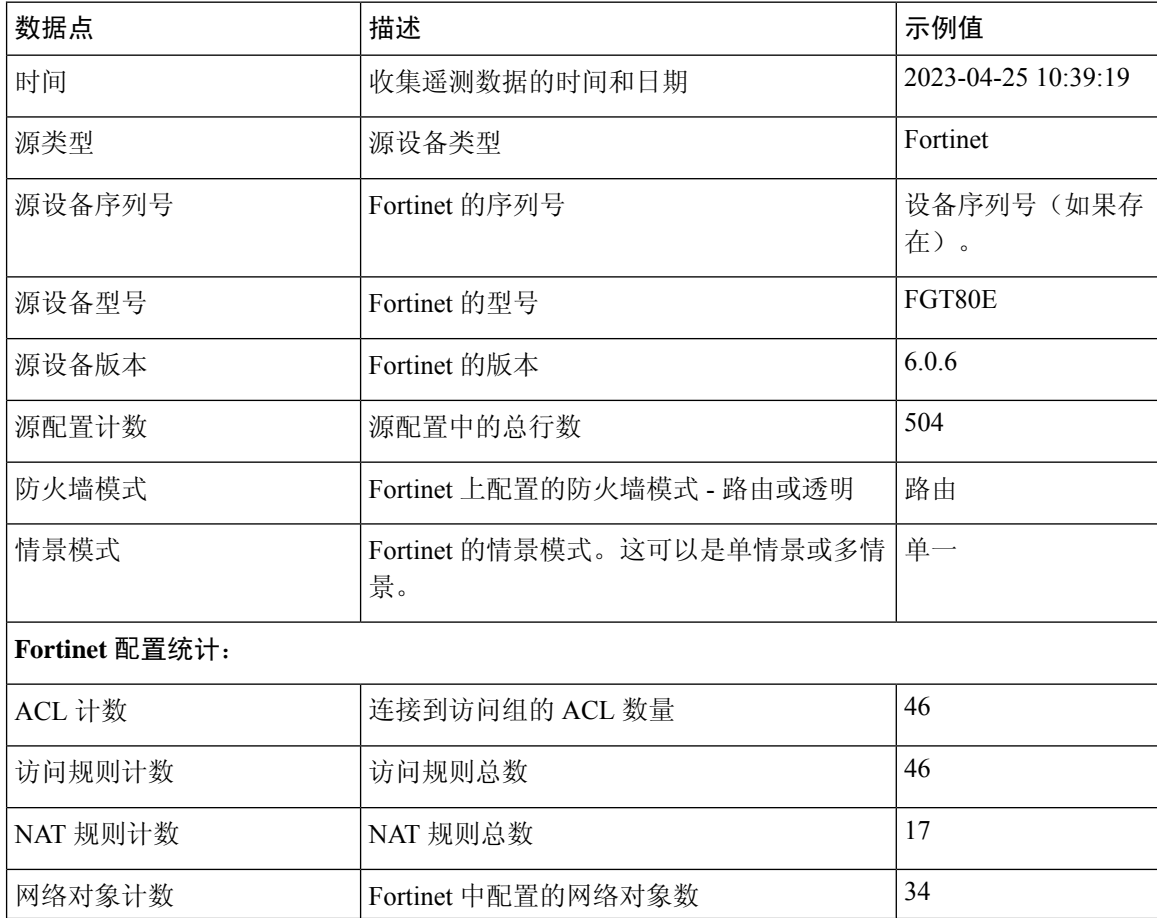

٦

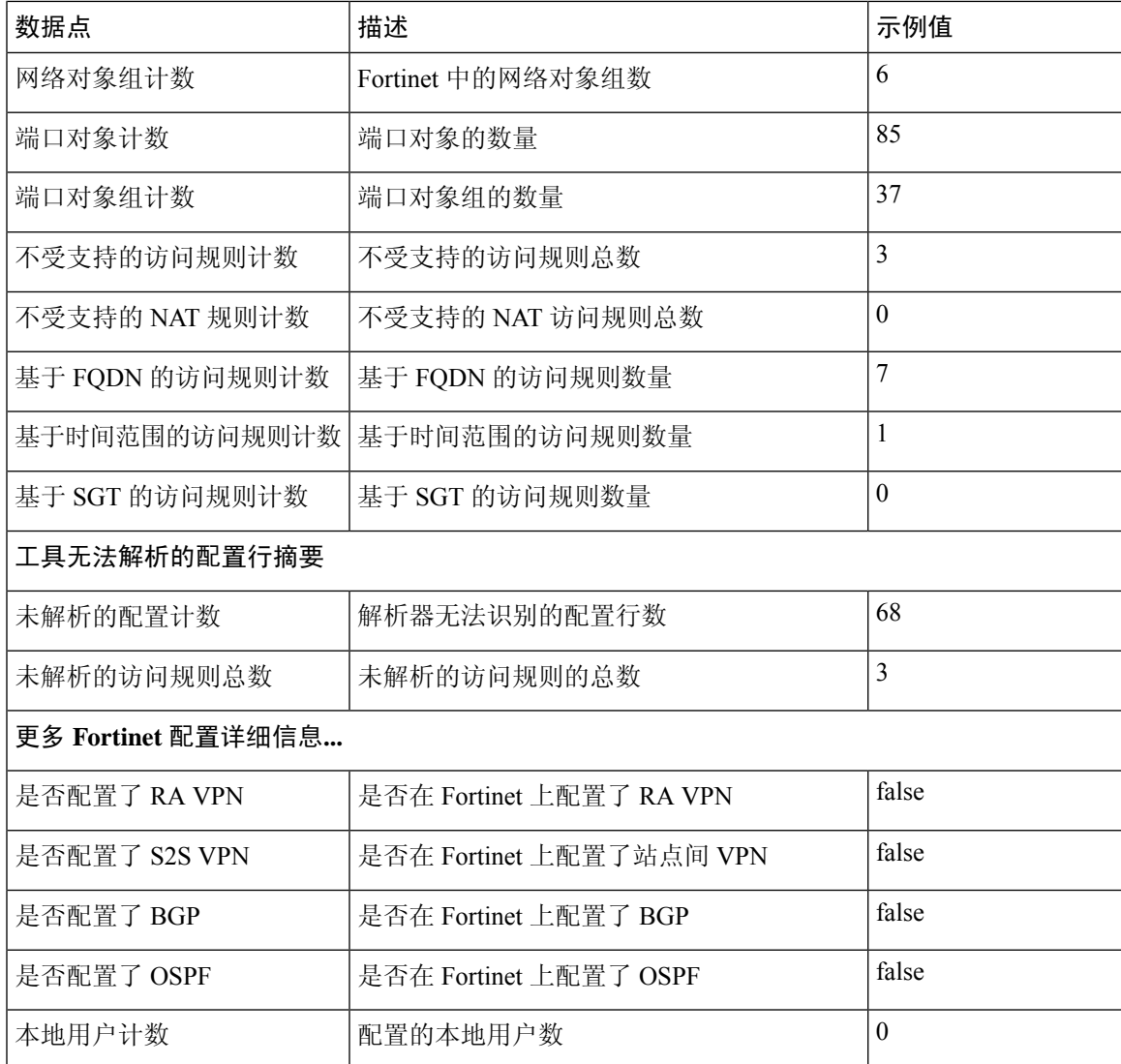

## 表 **4:** 目标管理设备 **(**管理中心**)** 信息

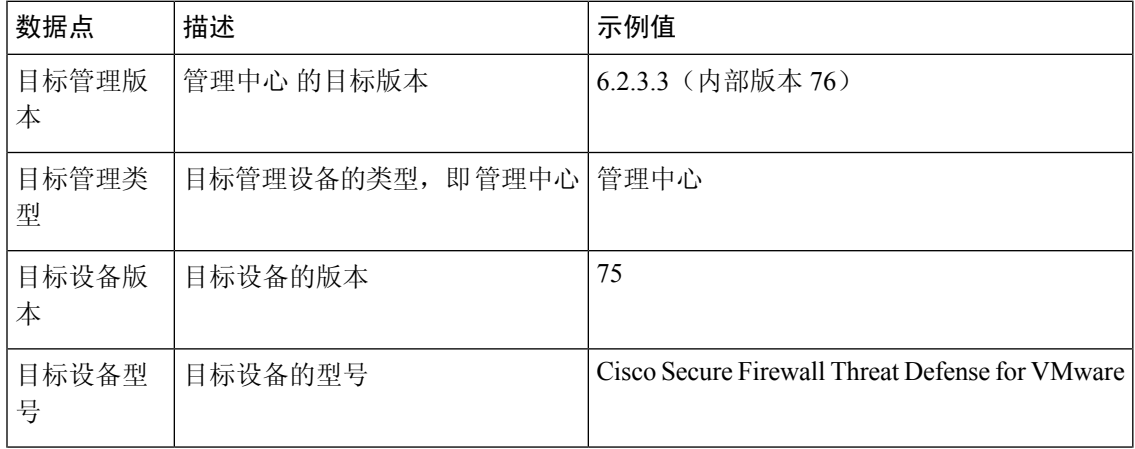

I

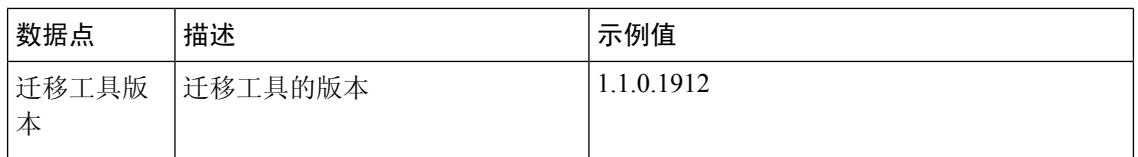

#### 表 **5:** 迁移摘要

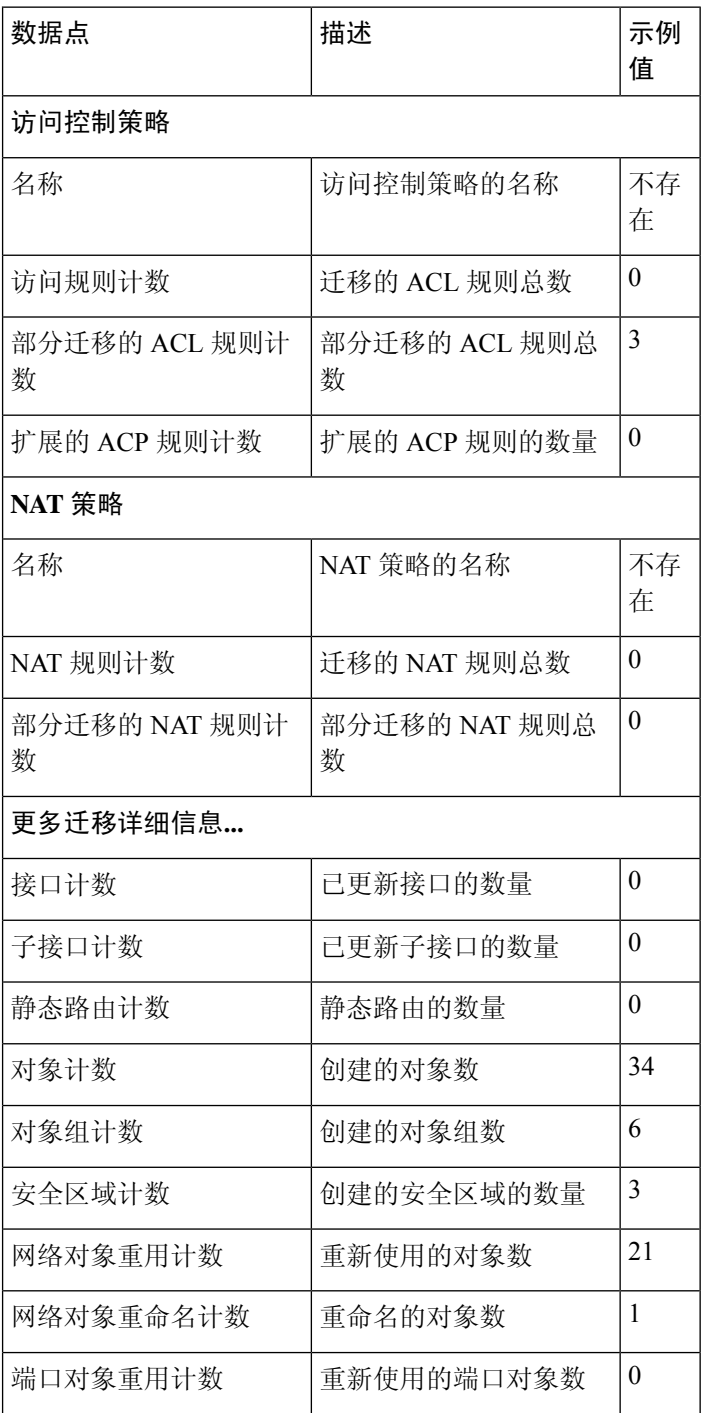

٦

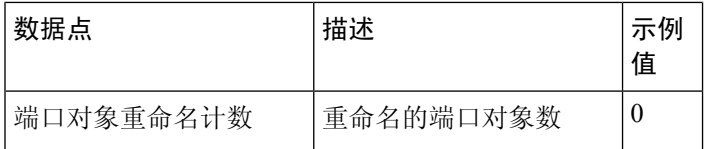

表 **6: Cisco Secure Firewall** 迁移工具性能数据

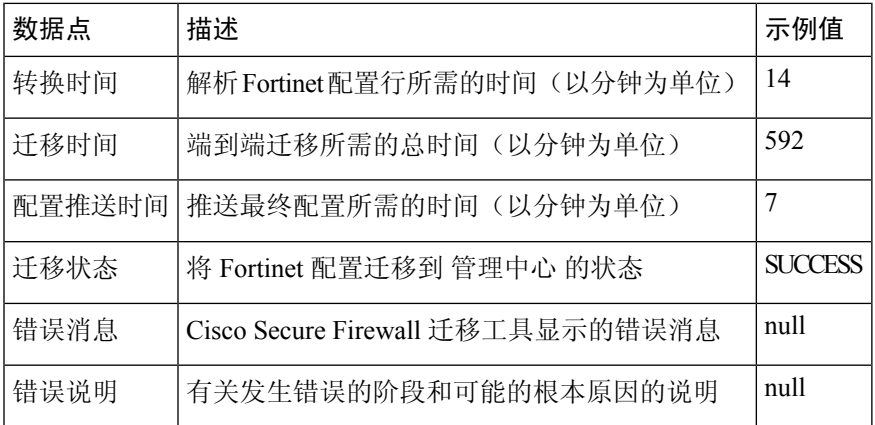

#### 遥测 **Fortinet** 示例文件

{

以下例举了有关 Fortinet 配置向 威胁防御 迁移的遥测数据文件:

```
"metadata": {
   "contentType": "application/json",
   "topic": "migrationtool.telemetry"
},
"payload": {
    "fortinet config_stats": {
       "Ipv6_access_rule_counts": 3,
        "Ipv6_bgp_count": 0,
        "Ipv6_nat_rule_count": 3,
        "Ipv6_network_counts": 3,
        "Ipv6<sup>-</sup>static route counts": 6,
        "access_rules_counts": 62,
        "acl_counts": 62,
        "fqdn_based_access_rule_counts": 2,
        "nat_rule_counts": 27,
        "network object counts": 59,
        "network_object_group_counts": 11,
        "no of fqdn based objects": 9,
        "port_object_counts": 166,
        "port_object_group_counts": 37,
        "timerange based access rule counts": 0,
        "total_unparsed_access_rule_counts": 0,
        "tunneling_protocol_based_access_rule_counts": 0,
        "unparsed_config_count": 0,
        "unsupported_access_rules_count": 0,
        "unsupported_nat_rule_count": 0
   },
    "context_mode": "SINGLE",
    "error_description": null,
    "error_message": null,
    "firewall mode": "ROUTED",
    "log_info_acl_count": 0,
```

```
"migration_status": "SUCCESS",
"migration_summary": {
    "access_control_policy": [
        \Gamma{
                 "access_rule_counts": 62,
                 "apply_file_policy_rule_counts": 0,
                 "apply_ips_policy_rule_counts": 0,
                 "apply log_rule_counts": 0,
                 "do_not_migrate_rule_counts": 0,
                 "enable hit count": false,
                 "expanded_acp_rule_counts": 1,
                 "name": "FTD-Mig-ACP-1602513965",
                 "partially migrated acl rule counts": 0,
                "time_based_acl_count": 0,
                 "total_acl_element_counts": 69,
                 "update rule action counts": 0
            }
        ]
    \frac{1}{2},
    "interface_counts": 20,
    "interface_group_counts": 0,
    "interface_group_manually_created_counts": 0,
    "ip sla monitor count": 0,
    "nat_Policy": [
        \lceil{
                 "NAT rule counts": 27,
                 "do_not_migrate_rule_counts": 0,
                 "name": "FTD-Mig-1602513959",
                 "partially_migrated_nat_rule_counts": 0
            }
        ]
    ],
    "network_object_rename_counts": 0,
    "network object reused counts": 37,
    "object_group_counts": 2,
    "objects_counts": 35,
    "port_object_rename_counts": 0,
    "port_object_reused_counts": 10,
    "prefilter_control_policy": [
        \lceil{
                 "do not migrate rule counts": 0,
                 "name": null,
                 "partially_migrated_acl_rule_counts": 0,
                 "prefilter rule counts": 0
            }
        ]
    \frac{1}{2},
    "security_zone_counts": 19,
    "security_zone_manually_created_counts": 0,
    "static routes counts": 9,
    "sub_interface_counts": 20,
    "time_out": false
},
"migration_tool_version": "2.3",
"mtu_info": {
    "interface_name": null,
    "mtu value": null
},
"rule_change_acl_count": 0,
"selective_policy": {
    "acl": true,
```

```
"acl_policy": true,
            "application": false,
            "csm": true,
            "interface": true,
            "interface_groups": true,
            "migrate tunneled routes": false,
            "nat": true,
            "network object": true,
            "policy assignment": true,
            "populate_sz": false,
            "port_object": true,
            "routes": true,
            "security_zones": true,
           "unreferenced": true
       },
        "source_config_counts": 0,
        "source_device_model_number": "FGT80E",
        "source_device_serial_number": null,
        "source device version": "6.0.6",
        "source_type": "FORTINET",
        "system_information": {
            "browser": "Chrome/85.0.4183.121",
            "operating system": "Windows NT 10.0; Win64; x64"
       },
       "target device model": "Cisco Firepower 9000 Series SM-24 Threat Defense",
       "target_device_version": "76",
        "target_management_type": "6.6.0 (build 56)",
        "target management version": "6.6.0 (build 56)",
        "template version": "1.1",
        "time": "2020-10-12 20:16:15",
        "tool analytics data": {
           "objectsplit 100 count": 0
        },
        "tool_performance": {
            "config_push_time": 533,
           "conversion time": 3,
           "migration_time": 1108
       }
    },
    "version": "1.0"
}
```
I

ı

当地语言翻译版本说明

思科可能会在某些地方提供本内容的当地语言翻译版本。请注意,翻译版本仅供参考,如有任何不 一致之处,以本内容的英文版本为准。